# **opConfig Credential Sets API**

- [Summary](#page-0-0)
- [Methods](#page-0-1)
	- [Get](#page-0-2)
	- [Get](#page-1-0)
	- o [Create](#page-1-1)  $\blacksquare$ 
		- [Successful Response](#page-1-2) **[Unsuccessful Response](#page-1-3)**
	- <sup>o</sup> [Update](#page-2-0)
	- o [Remove](#page-2-1)
	-
	- [Assign a credential set to a node](#page-3-0) [Unassign a credential set from a node](#page-3-1)

From opConfig 4.3.2, a new API with CRUD operations for credential sets is available under:

#### **http://server/en/omk/opConfig/api/v1/credential\_set**

Please note, that credential sets can also be managed in the opConfig GUI and the [opconfig cli](https://community.opmantek.com/display/opconfig/opConfig+Credential+Sets+CLI).

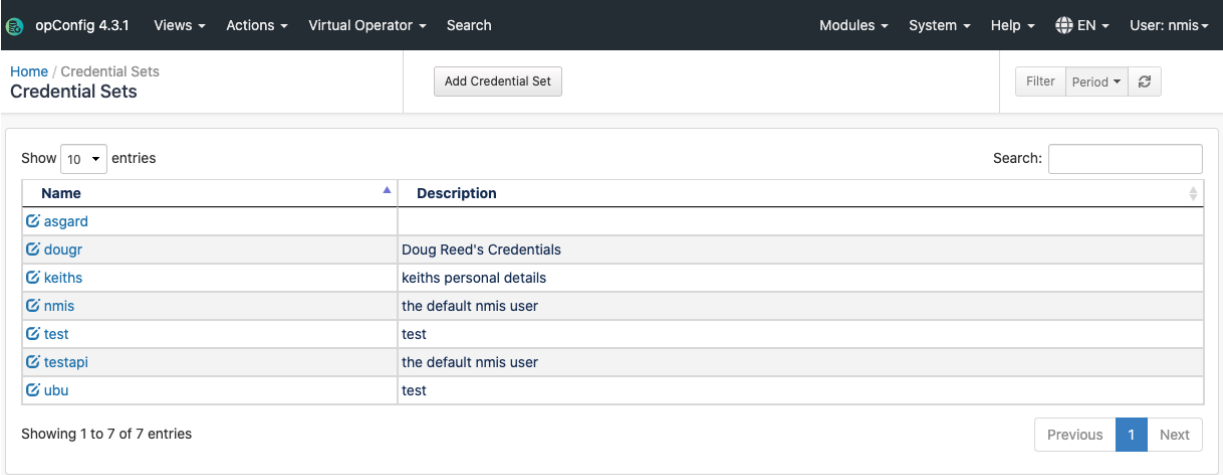

# <span id="page-0-0"></span>**Summary**

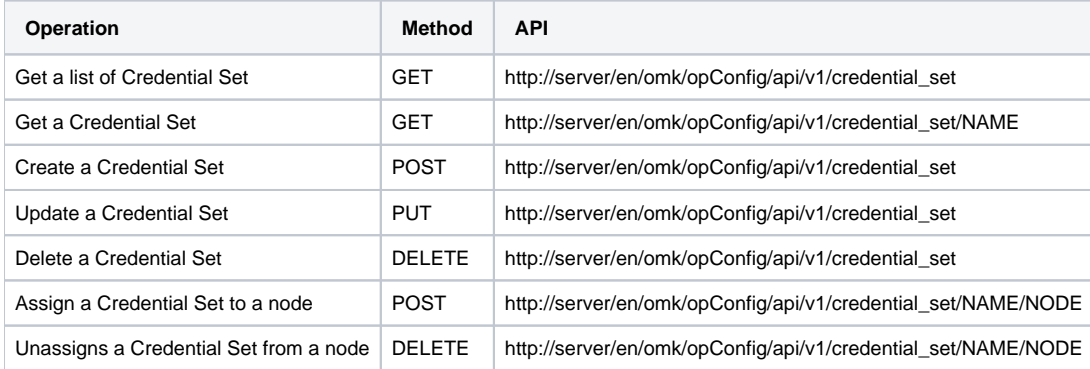

# <span id="page-0-1"></span>Methods

### <span id="page-0-2"></span>**Get**

GET http://server/en/omk/opConfig/api/v1/credential\_set

Returns a list of credential set (With the password obscured).

Response:

```
{
asgard: {
   always_privileged: "0",
   description: "",
  lastupdate: 1631098471,
  password: "*****",
  password_privileged: "*****",
   setname: "asgard",
   ssh_key: "",
   username: "admin"
},
nmis: {
   always_privileged: "0",
  description: "the default nmis user",
  lastupdate: 1625045906,
  password: "*****",
   password_privileged: "*****",
   setname: "nmis",
   ssh_key: "",
   username: "nmis"
}
}
```
## <span id="page-1-0"></span>**Get**

GET http://server/en/omk/opConfig/api/v1/credential\_set/nmis

Returns the credential set (With the password obscured).

Response:

```
{
always_privileged: "0",
description: "the default nmis user",
lastupdate: 1625045906,
password: "*****",
password_privileged: "*****",
setname: "nmis",
ssh_key: "",
username: "nmis"
}
```
## <span id="page-1-1"></span>**Create**

POST http://server/en/omk/opConfig/api/v1/credential\_set

#### <span id="page-1-2"></span>**Successful Response**

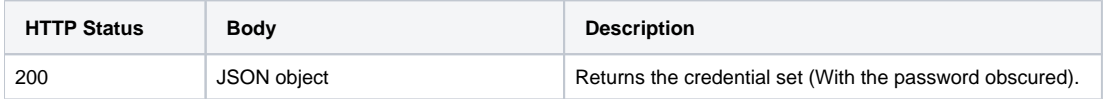

#### <span id="page-1-3"></span>**Unsuccessful Response**

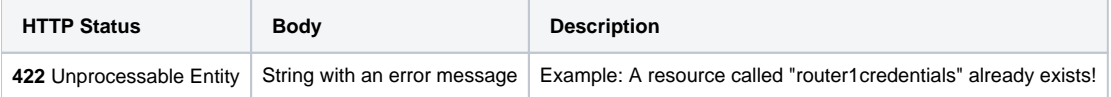

Request example:

```
{"always_privileged": "0",
"description": "the default nmis user",
"setname": "nmis",
"ssh_key": "",
"username": "nmis",
"setname": "testapi2",
"password": "v&SYI2,LQiQ4ZSgCQa"
}
```
#### Response:

```
{
     "always_privileged": "0",
     "description": "the default nmis user",
     "lastupdate": 1645007389,
     "password": "*****",
     "setname": "testapi2",
     "ssh_key": "",
     "username": "nmis"
}
```
#### <span id="page-2-0"></span>**Update**

PUT http://server/en/omk/opConfig/api/v1/credential\_set/nmis

The name of the credential set is the **setname** property in the create.

Returns the credential set (With the password obscured).

#### Request example:

```
{"always_privileged": "0",
"description": "new description",
"lastupdate": 1625045906,
"setname": "nmis",
"ssh_key": "",
"username": "nmis",
"setname": "testapi",
"password": "1234"
}
```
#### Response:

```
{
    "always_privileged": "0",
    "description": "new description",
     "lastupdate": 1645007389,
     "password": "*****",
     "setname": "testapi",
    "ssh_key": "",
     "username": "nmis"
}
```
#### <span id="page-2-1"></span>**Remove**

DELETE http://server/en/omk/opConfig/api/v1/credential\_set/nmis

Returns ok/error.

Response example:

"Cannot update nonexistent resource \"testapi2\"!"

### <span id="page-3-0"></span>**Assign a credential set to a node**

POST [http://server/en/omk/opConfig/api/v1/credential\\_set/nmis/mynode](http://server/en/omk/opConfig/api/v1/credential_set/nmis/mynode)

We can use the node name or the uuid

Returns ok/error.

Response example:

"Successfully assigned credential set"

## <span id="page-3-1"></span>**Unassign a credential set from a node**

DELETE [http://server/en/omk/opConfig/api/v1/credential\\_set/nmis/mynode](http://server/en/omk/opConfig/api/v1/credential_set/nmis/mynode)

We can use the node name or the uuid

Returns ok/error.

Response example:

"Successfully unassigned credential set"